# **Integration Note**

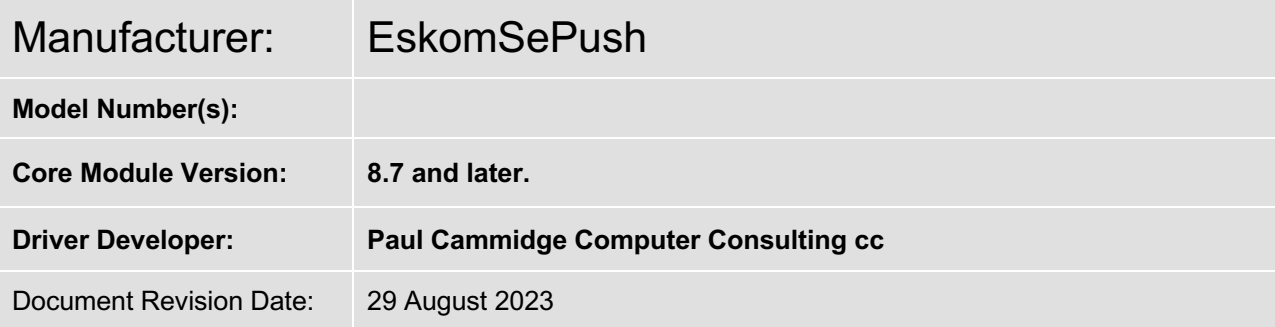

## **Overview & Supported Features**

South Africa is a fantastic country, but it has its challenges - especially concerning power availability. Since 2008, scheduled Load Shedding has been implemented to reduce the load on the national grid. EskomSePush is a popular resource for determining when your area will be without power.

This driver connects to the EskomSePush API to collect Load Shedding information. It is installed under "Input Controllers" under "Input/Output". The following information is available from the inverter:

- Minutes until Load-Shedding starts (numeric).
- Next Load-Shedding start time (text).
- Next Load-Shedding end time (text).
- Current Load-Shedding status (text).

All readings are obtained from the EskomSePush. Values reflected on the driver should correspond to the values displayed in the EskomSePush App.

Any feature not explicitly noted as supported should be assumed to be unsupported.

### **CONNECTION TO YOUR ESKOMSEPUSH:**

Nice/ELAN System Controller Internet EskomSePush API Server

Your ELAN controller will communicate with the EskomSePush servers on the Internet to obtain the latest information.

#### **INSTALLATION PROCESS**

It is recommended that you follow the below installation process to ensure you are running the latest version of the driver.

- 1. Backup your ELAN Controller. This should be done on a regular basis.
- 2. Download the latest version of the driver from DriverCentral.
- 3. Under Input/Output in Configurator, right-click Input Controllers and select Add New Input Controller.

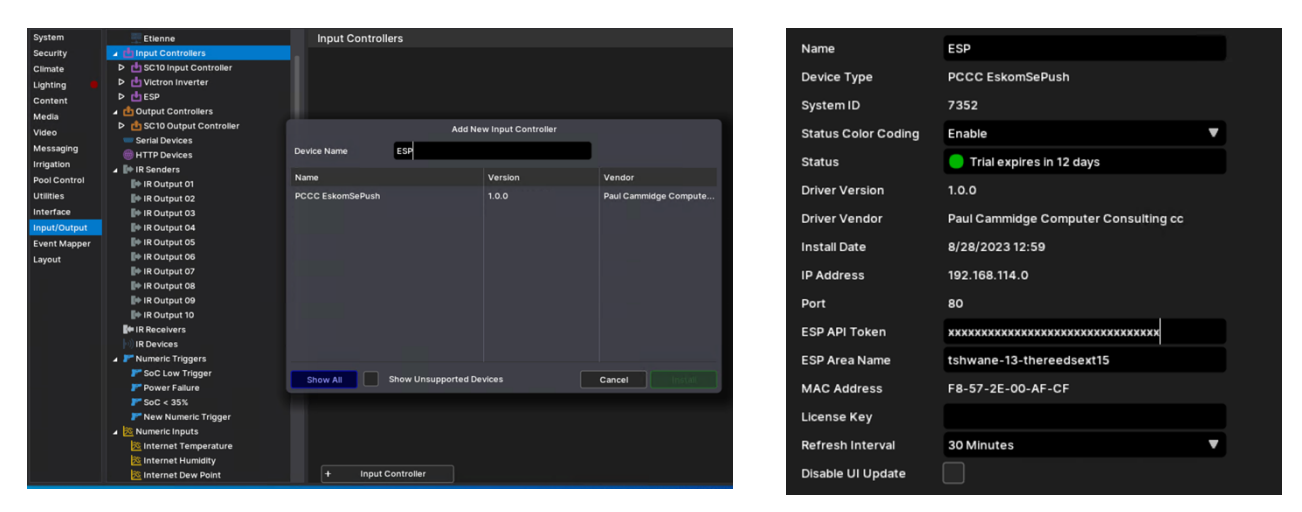

- 4. Select the driver and click OK.
- 5. Enter your ESP Area Name and ESP API Token (License Key)
- 6. Select the Refresh Interval. A Refresh interval of 30 minutes will require a quota of at least 48 requests per day. The free API License has a quota of 50 requests per day. If you select a Refresh Interval of 15 minutes with a free API license, you can expect to stop receiving updates by midday.
- 7. The IP address and Port are not used.

## **ACCESSING THE ESKOMSEPUSH API**

To access the EskomSePush API, a License Key is required. This can be obtained – either free of charge or for a nominal monthly charge – from https://eskomsepush.gumroad.com/l/api

Simply select the package on the right, and "Subscribe". Your email address and name will be required, after which a License Key will be emailed to you. Your License Key has an associated quota of daily requests.

Once you have received your License Key, you will need the area ID for the area. To simplify this process, a simple form has been created to allow easy Area lookups. This form requires v1.0.5 or later of the driver to be installed. https://powerpilot.co.za/services/esp-lookup.html

Enter your Mac Address of your ELAN Controller and Area Name, then select the area ID from the list provided.

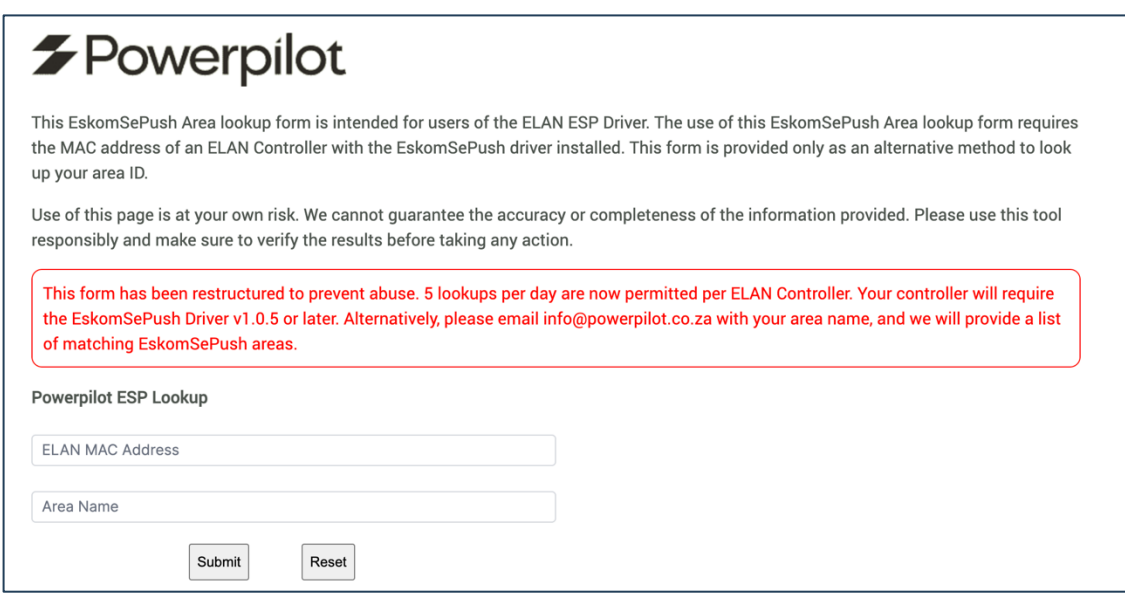

## **TEXT INPUTS**

The following text data is available from the EskomSePush driver:

- Next Load Shedding Start Time
- Next Load Shedding End Time
- Current Load Shedding Status

The above information may be added to any page as a Text(Feedback) component.

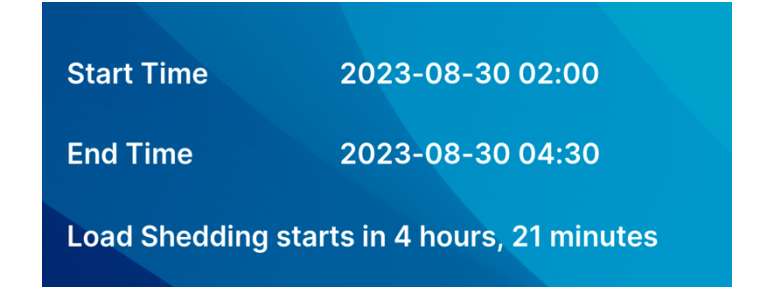

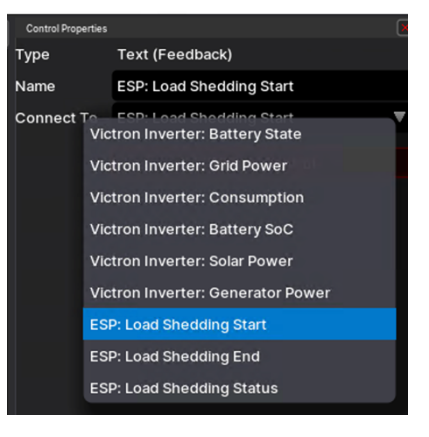

## **NUMERIC INPUTS**

The minutes until the next load shedding is available as a numeric input. It will be 0 during load shedding or indicate the time until the next load shedding starts.

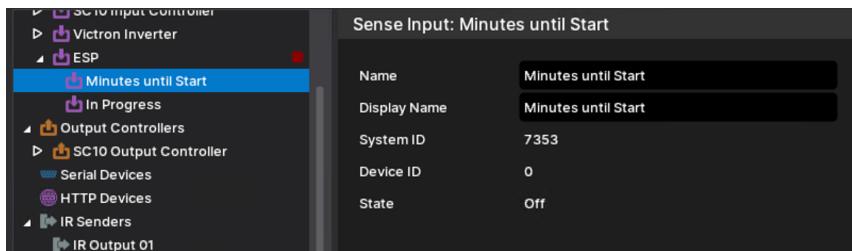

#### **STATE INPUTS**

The "In Progress" input can be used to display the current load-shedding status, according to EskomSePush. It can be added to any page as an "Input Toggle Indicator".

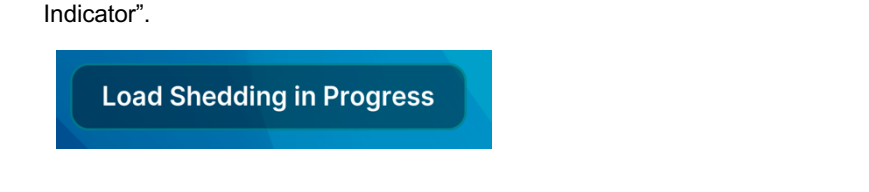

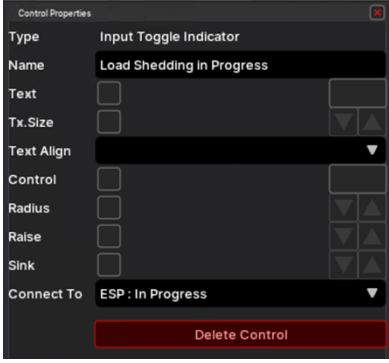

## **TRIGGERING EVENTS**

Events can be triggered based on the current load-shedding status and the time until the next load-shedding. Some examples would be:

- Switch off your geyser 10 minutes before load shedding starts.
- Switch your lights geyser on after load shedding.

Triggering an event consists of 2 steps:

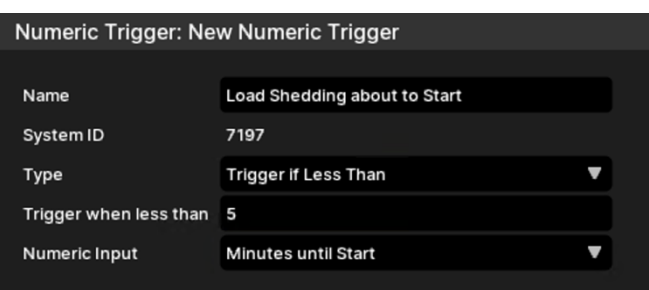

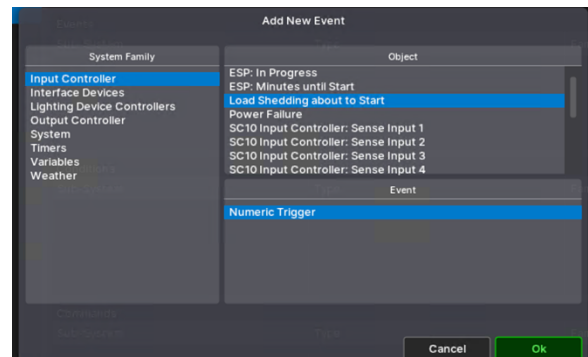

- 1. Right-click "Numeric Triggers" in the "Input/Output" tab. Select "Add New Numeric Trigger". Give the trigger a meaningful name. Select the value ("Minutes until LoadShedding") and the number of minutes at which to trigger.
- 2. Create an event map on the "Event Mapper" tab. Right-click on "Event Maps" and "Add New Event Map". Give the event map a meaningful name. In the "Events" section, add your trigger from the "Input Controller" section. Select "Numeric Trigger" and "Ok".
- 3. Select the action to take in the "Commands" section.

## **COMMON PROBLEMS**

- 1. EskomSePush may blacklist your IP address if it detects that 2 different API keys have been used from the same network. This normally happens if you change your API key, and will results in a "Free account abuse detected" being displayed. Set the update interval to 60 minutes and should reset within 24 hours. Alternatively, you may be able to reset your internet router to obtain a new public IP address.
- 2. Once you exceed your daily quota, you will not receive updated load-shedding information until the following day.

## **SUPPORT**

For support relating to the installation of the driver or licensing, please log a ticket at https://help.drivercentral.io For technical problems relating to the data provided, please contact:

- Email: support@powerpilot.co.za
- Phone: Paul on +27-82-444-9821

## **NICE/ELAN DEVELOPER PARTNER INFORMATION**

This driver was written and supported by: Paul Cammidge Computer Consulting cc (PCCC).

## **Disclaimer**

Paul Cammidge Computer Consulting cc drivers are created to the highest standard and developed with industryleading practices, including bench and real-world field testing.

Paul Cammidge Computer Consulting cc advises that dealers take advantage of our free show room driver to thoroughly test and familiarize themselves with our drivers and their capabilities before installing them on a customer site.

**PAUL CAMMIDGE COMPUTER CONSULTING CC (PCCC)** offers dedicated support to help dealers. However, PCCC accepts no liability for any loss, delays, damage or otherwise, whether resulting from the use of their drivers or otherwise. Drivers are provided without warranty with respect to the product they are controlling. PCCC does not guarantee the continuous functionality should the product manufacturer implement a change to their product. We constantly update our drivers to improve functionality and remove any bugs that may arise, with updates being provided at no cost for the listed, supported models in this integration note. Major updates of products may lead to the need to purchase versions of drivers.